## **How to Access** *My Benefits:* **COBRA Account**

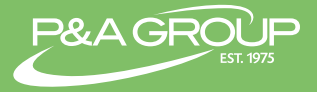

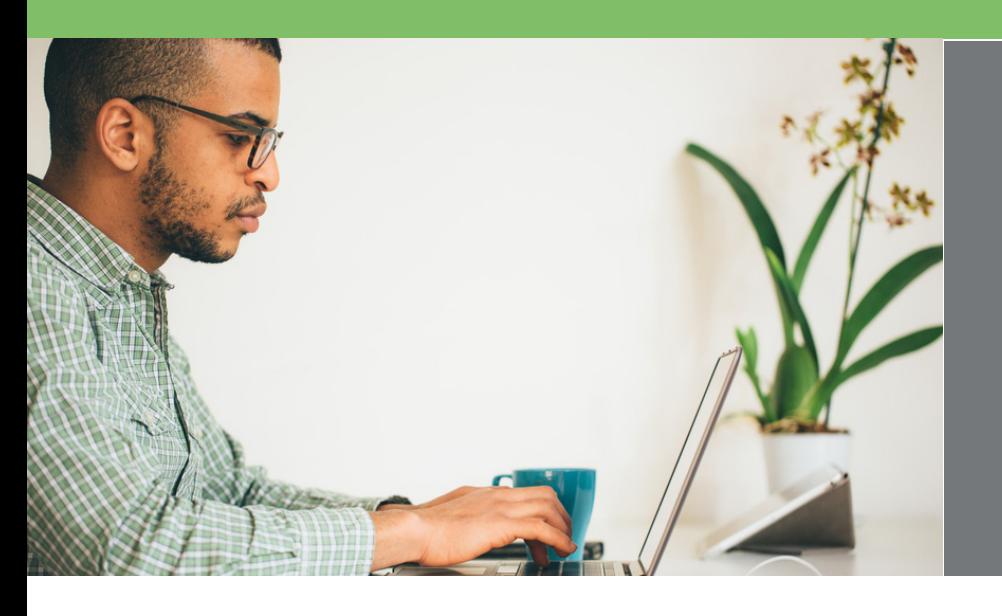

*Follow the steps below to log in and access your P&A COBRA Account. It's fast, easy and gives you 24 hour access to your plan.*

Go to the P&A homepage at www.padmin.com and navigate to the blue login tab at the top of the homepage. Select **Employees**.

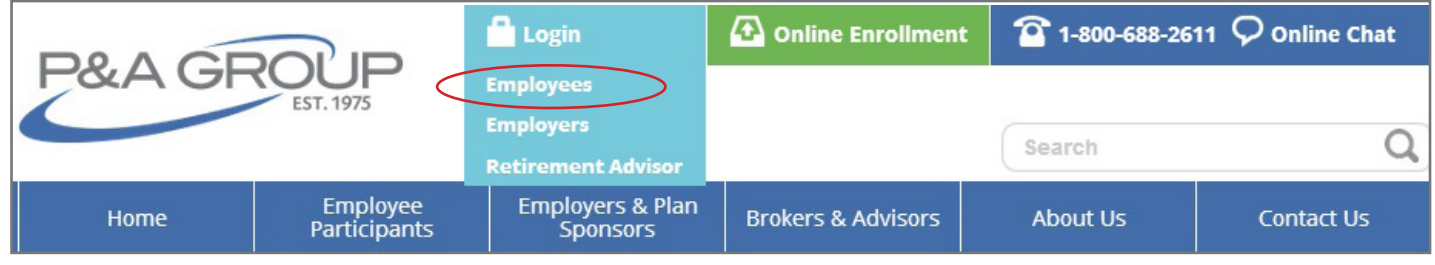

Log into your account under the **My Benefits Account** Login box. Enter your username and password credentials and click the **Submit** button.

**FIRST TIME USER:** Please click on the **First Time Logging In** link located near the submit button. You will then be prompted to create a username and password for your account.

**NOTE:** Once complete, you must click the **Submit** button instead of hitting the **Enter** key on your keyboard.

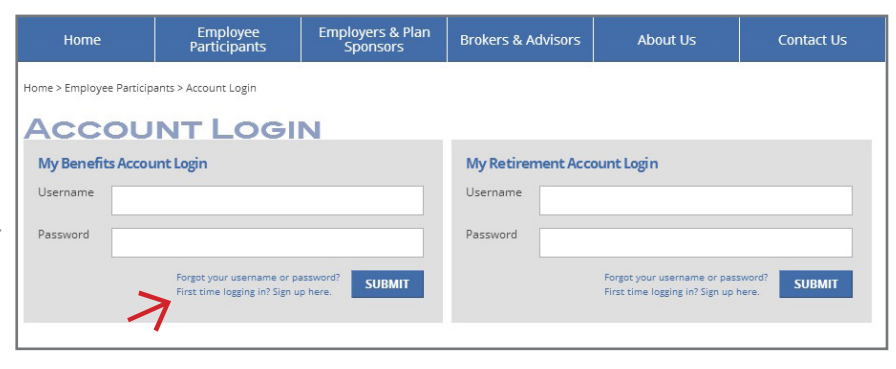

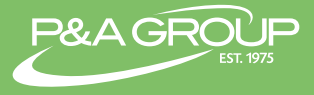

Once you log in you will reach your **My Benefits Summary**, which displays your COBRA information.

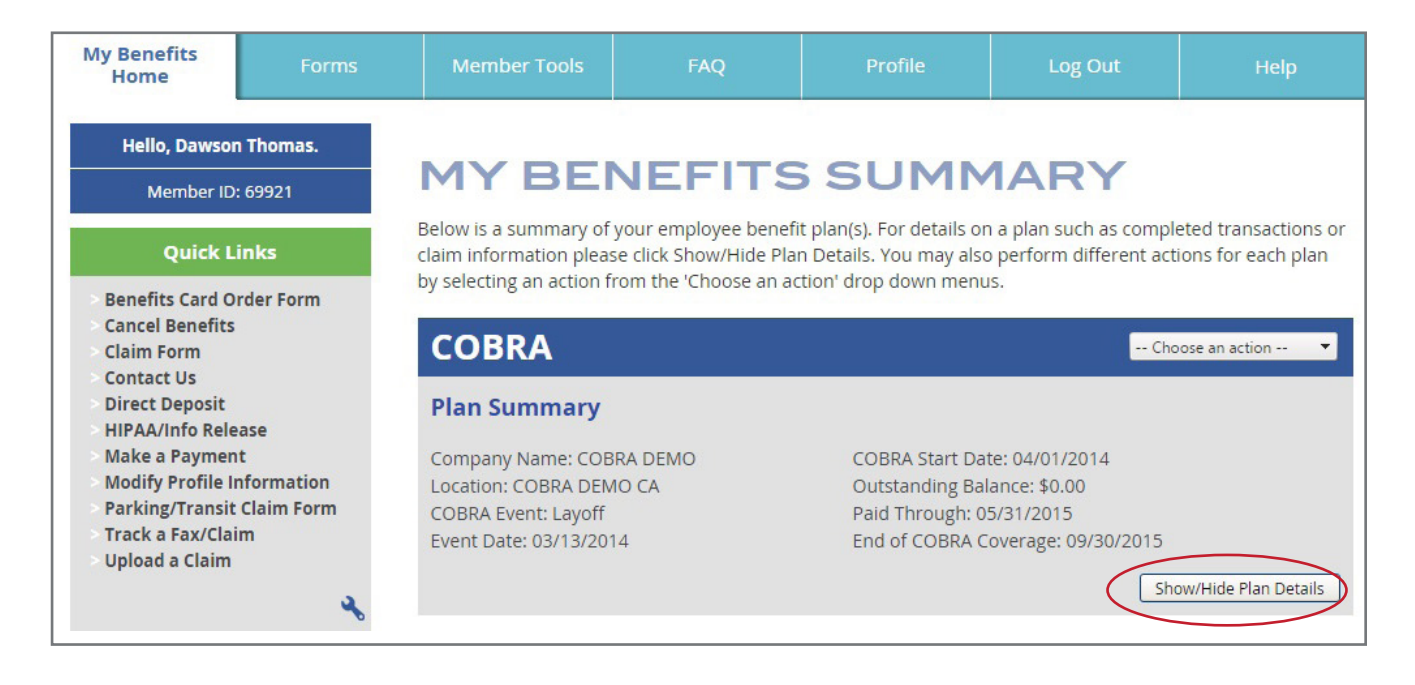

Click the **Show/Hide Plan Details** button to expand your COBRA plan details. You can view open invoices, payments, benefits, qualifying events and initial notices.

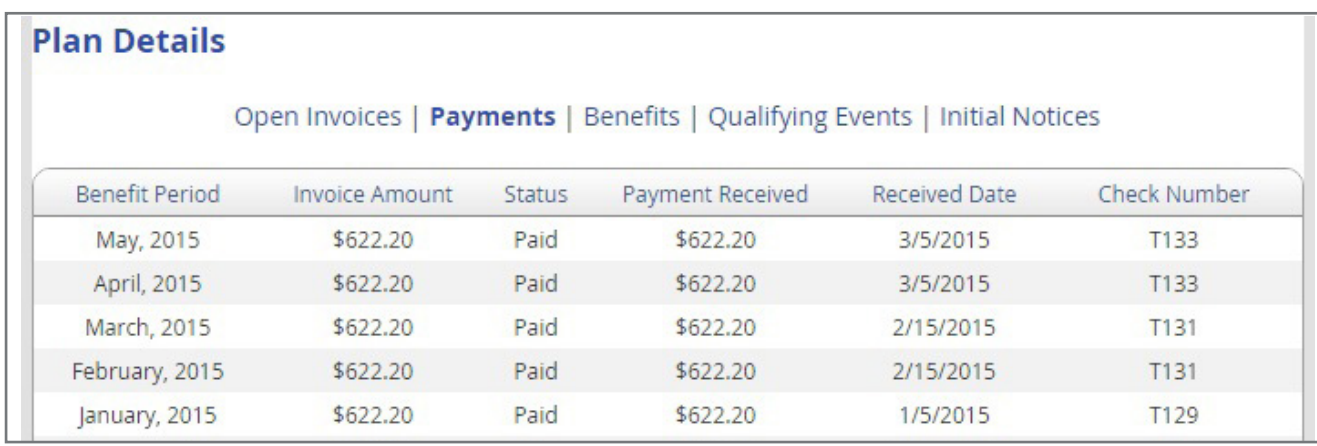

## **P&A CUSTOMER SERVICE**

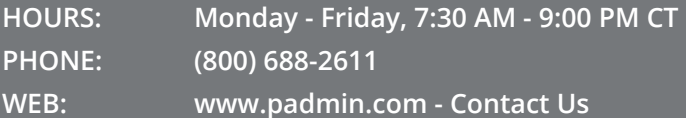